#### **BAB IV**

#### **IMPLEMENTASI DAN EVALUASI**

Pembuatan aplikasi manajemen *listener interaction* ini berpijak pada konsep disain sehingga didapatkan alur sistem (*system flow*), diagram alur data (*data flow diagram*) serta diagram relasi antar entiti (*entity relationship diagram*) yang telah dibahas pada bab sebelumnya.

Sistem ini dibagi menjadi 2 bagian yaitu *Front Office* dan *Back Office*. Kedua bagian tersebut memiliki keseragaman desain tampilan pada halamanhalamannya.

## **4.1 Kebutuhan Sistem**

Aplikasi ini memerlukan perangkat lunak (*Software*) dan perangkat keras (*Hardware*) sesuai dispesifikasikan berikut ini agar berjalan dengan baik.

**INSTITUT BISNIS** 

## **4.1.1. Kebutuhan Perangkat Untuk Server**

Adapun perangkat keras yang digunakan oleh pengembang adalah sebagai berikut:

- 1. Prosesor Pentium III / 600 atau lebih.
- 2. RAM 128 Mb atau lebih.
- 3. VGA Minimal 4 MB.
- 4. Hardisk 10 GB atau lebih
- 5. Kabel konektor Serial.
- 6. Handphone Nokia 5110

Sedangkan perangkat lunak yang dibutuhkan oleh server adalah:

- 1. RedHat Linux 9.0, sebagai sistem operasi.
- 2. Database MySQL server.
- 3. Bahasa Pemrograman yang digunakan untuk membuat aplikasi ini menggunakan PHP, HTML, Javascript.
- 4. Web Server, digunakan untuk menjalankan aplikasi berbasis Web. Dalam hal ini digunakan Apache sebagai Web Server karena mendukung PHP.
- 5. SMS Gateway GNOKII, untuk dapat menerima pesan dan memasukkannya ke dalam database MySQL.

## **4.1.2. Kebutuhan Perangkat Untuk Client**

Untuk Client minimal diperlukan perangkat keras sebagai berikut :

- 1. Prosesor Pentium 233 MMX atau lebih.
- 2. Hard Disk 2.1 GB atau lebih.
- 3. Memory 64 MB atau lebih.
- 4. VGA Min 4 MB.

Sedangkan untuk perangkat lunaknya hanya membutuhkan browser untuk mengakses tampilan web melalui internet, seperti Internet Explorer, Netscape, Opera, Mozilla dan sebagainya.

### **4.2 Instalasi Program dan Pengaturan Sistem**

Untuk membangun sistem aplikasi ini membutuhkan perangkat lunak yang sudah terinstalasi pada komputer yang bertindak sebagai server aplikasi yang

berbasis web dan didukung dengan SMS. Adapun tahapan-tahapan instalasi dan pengaturan sistem, yaitu :

- 1. Instal Sistem Operasi RedHat Linux 9.0 pada komputer Server.
- 2. Instal Database MySQL dan Web Server Apache.
- 3. Sambungkan telepon genggam yang ada kedalam komputer yang terinstall RedHat Linux dengan kabel serial.
- 4. Install GNOKII.
- 5. Hidupkan program seperti MySQL, Apache, dan GNOKII.

## **4.3 Implementasi Sistem.**

Sistem ini adalah sistem berbasis client/server, maka dari sisi server dibutuhkan suatu web server dan database server, dimana pada penerapan sistem ini digunakan Apache sebagai web server dan MySQL sebagai database server.

Dalam sistem ini terdapat program yang dapat mengolah SMS yang masuk dari pendengar radio, kemudian diolah ke dalam data SMS tiap jenis acara di tiap radio. Script untuk mengolah SMS menggunakan bahasa pemrograman web PHP dan akan dijalankan secara berkala dalam sistem operasi Linux.

#### **4.3.1 Website**

Dalam tampilan website terdapat dua buah bagian untuk mengakses sistem ini, yaitu bagian back office dan bagian front office.

# **A. Back Office**

Bagian ini berfungsi untuk melakukan maintenance data yang diperlukan oleh aplikasi ini, antara lain data radio, data operator, data acara dan lain-lain. Bagian ini diakses 3 level user yang berbeda, yaitu Administrator, Operator dan Manajer. Untuk Administrator di bagi menjadi administrator pusat dan administrator tiap radio. Tampilan dari backoffice bisa dilihat dibawah ini :

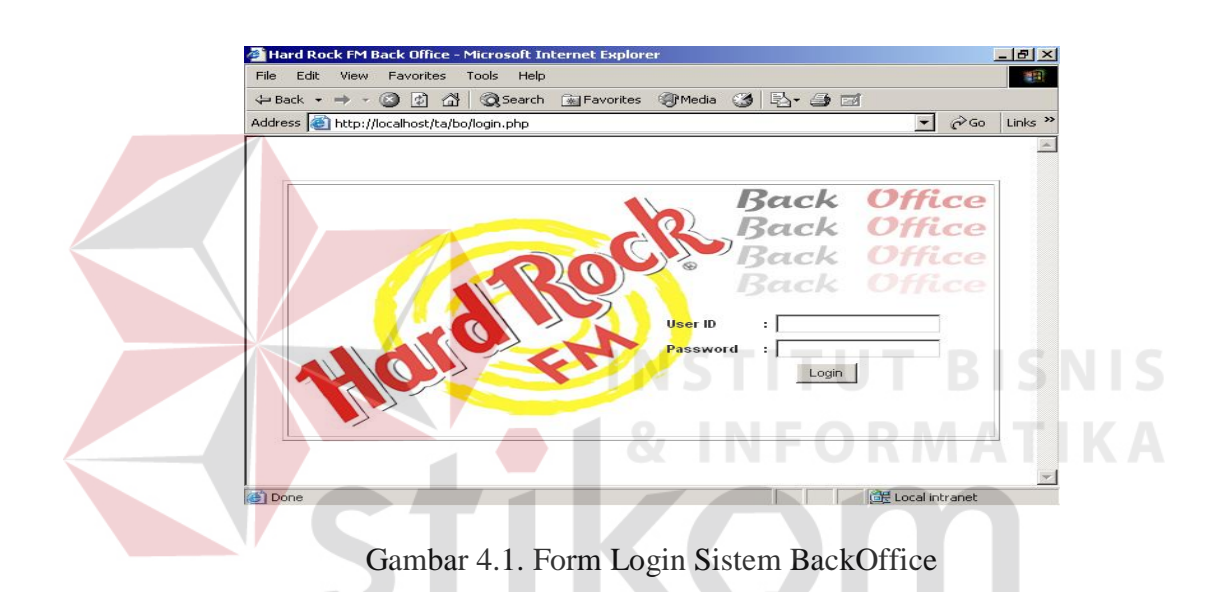

User yang login melalui back office dibagi menjadi tiga bagian yaitu, super administrator (administrator pusat), administrator tiap radio, dan operator tiap radio.

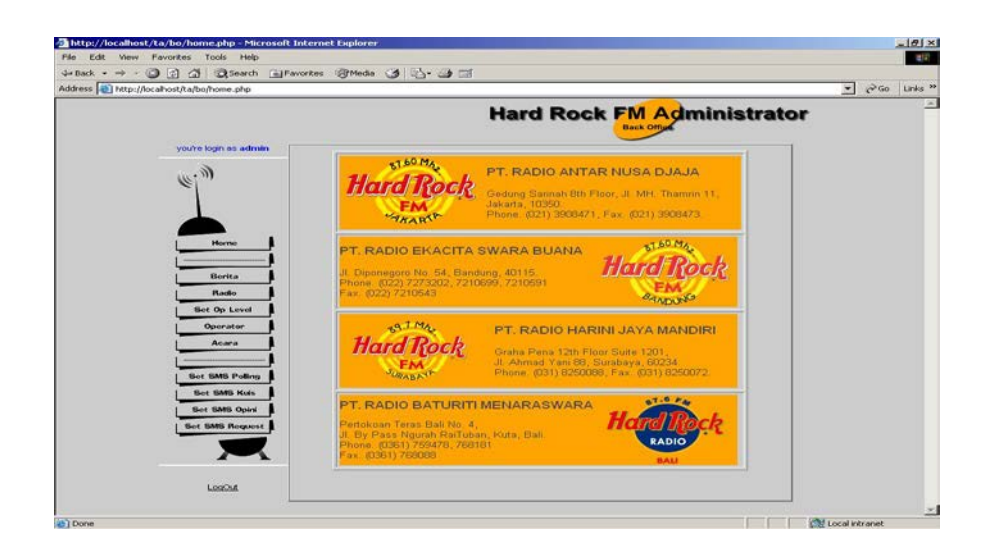

Gambar 4.2. Halaman Depan Dan Menu Super Administrator

Pada menu administrator pusat, terdapat menu Berita, Radio, Level Operator, Operator, Acara, Set SMS Polling, Set SMS Kuis, Set SMS Opini, dan Set SMS Request serta Logout. Menu – menu tersebut digunakan untuk memaintenance BackOffice sesuai dengan data yang diinginkan.

Pada dasarnya didalam semua menu yang disediakan terdapat beberapa fasilitas yang fungsinya adalah sama yaitu add, browse, edit, dan delete. Form pada masing-masing menu juga memiliki karakteristik yang hampir sama, hanya disesuaikan dengan field yang dimiliki oleh masing-masing database-nya. Selain itu juga terdapat kesamaan antara menu administrator tiap radio dan administrator pusat, yang membedakan adalah tidak adanya menu Berita, Radio, Level Operator di menu admin tiap radio, dan tampilan mengikuti tampilan tiap radio.

Contohnya adalah tampilan di bawah ini, yaitu tampilan menu awal administrator radio surabaya.

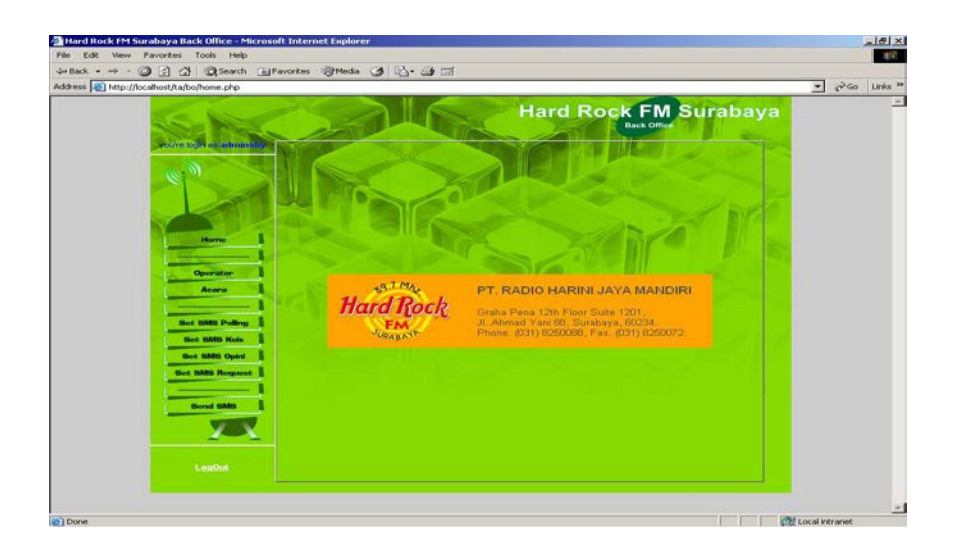

Gambar 4.3 Tampilan Depan dan Menu Administrator Tiap Radio

Pada Gambar di atas tampilannya mirip dengan menu administrator pusat, memiliki menu Operator, Acara, Set SMS Polling, Set SMS Kuis, Set SMS Opini, dan Set SMS Request serta Logout. Dan menu menu tersebut hanya berlaku untuk data radio di surabaya saja.

Beberapa contoh form-form menu backoffice yang lain dapat dilihat pada gambar-gambar dibawah ini.

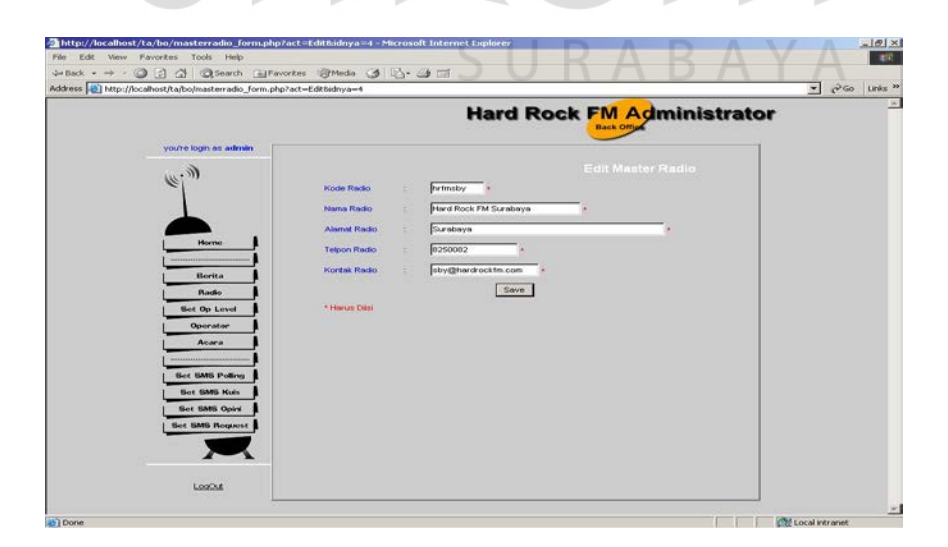

Gambar 4.4. Form Update Data Radio

Gambar 4.4 adalah contoh form update data radio apabila pihak manajemen grup radio ingin mengubah data – data radio, atau menambah data radio baru. Pada form ini terdapat tombol save yang fungsinya untuk menyimpan data yang telah diinputkan ke dalam database.

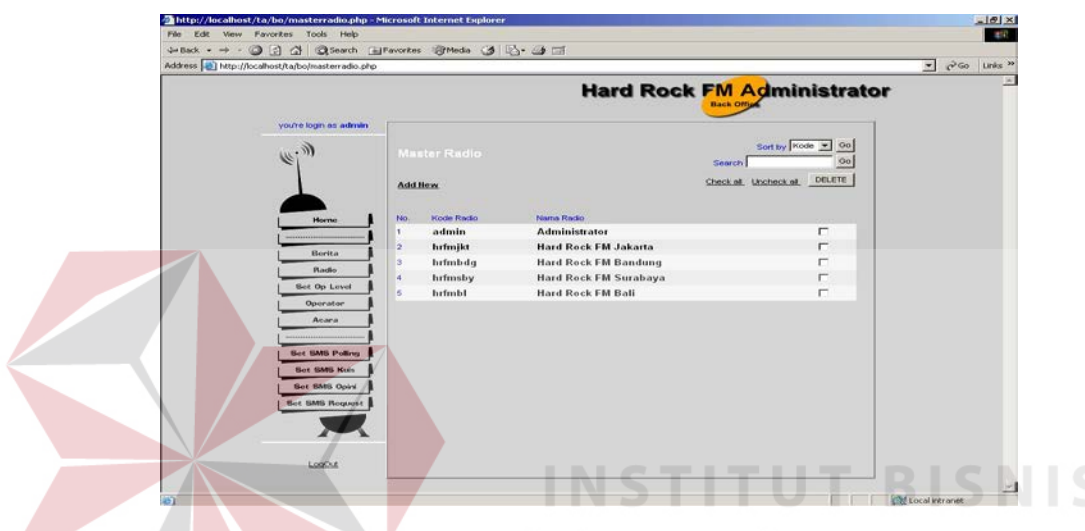

Gambar 4.5. Halaman View Daftar Radio

Gambar 4.5 adalah tampilan browse daftar radio. . Didalamnya terdapat menu Add New yang berfungsi untuk menginputkan data baru. Pada form ini, data dapat ditampilkan sesuai dengan urutan yang diseduakan dalam menu Short by. Selain itu terdapat fungsi search yang berguna untuk melakukan proses pencarian data.

Proses delete dapat dilakukan pada form ini, yaitu dengan memberikan tanda "checked" pada kolom yang telah diberikan disebelah kanan masing-masing record, selanjutnya dengan mengklik tombol delete, maka data secara otomatis akan terhapus dari database.

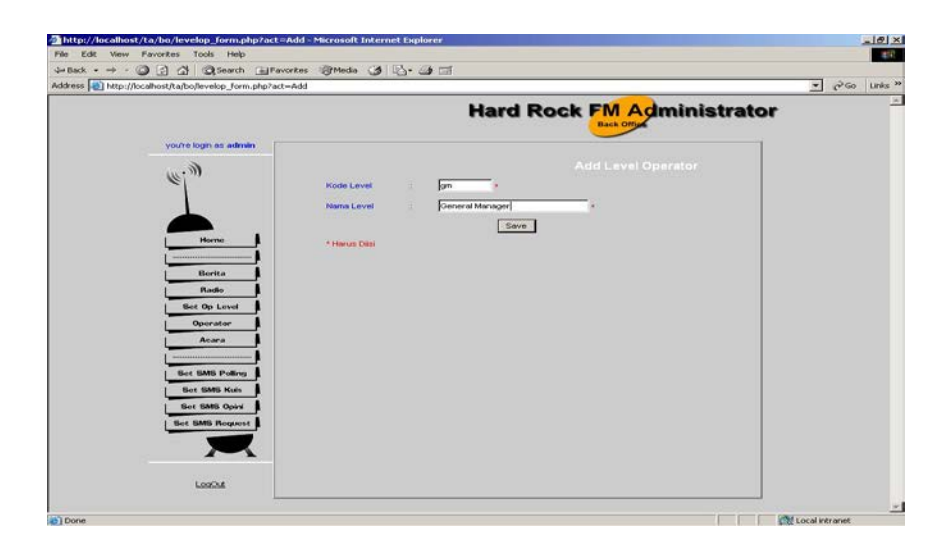

Gambar 4.6. Form Update Level Operator

Gambar 4.6. Merupakan Form untuk update level operator, bisa mengubah level operator beserta kodenya. Yang nantinya level ini berfungsi untuk pengecekan login backoffice dan frontoffice.

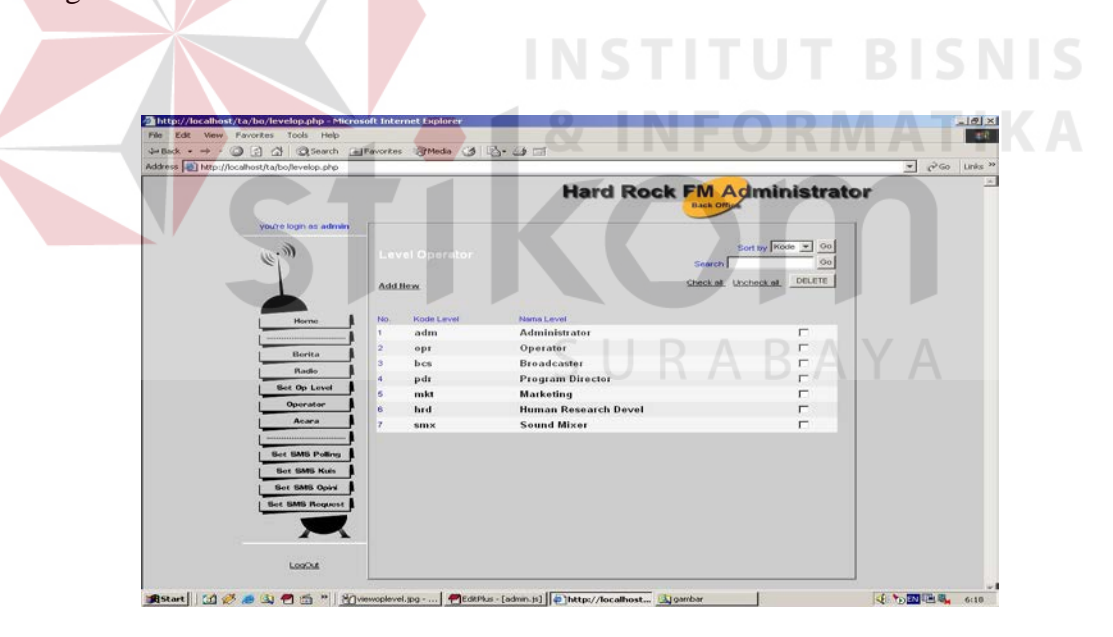

Gambar 4.7 View Level Operator

Gambar 4.7. merupakan tampilan daftar level operator yang telah ada. Di halaman ini terdapat tombol add new yang berfungsi untuk menambahkan data level operator yang baru.

| 46kk · → · 〇 〇 △ 〇Search 国Favorkes BMedia ③ 2· 4 □<br>Address [2] http://localhost/ta/bo/masteracara_form.php?act=Edit6idnya=42<br>Hard Rock FM Surabaya<br>you're to in an administra- | $\bullet$ $\phi$ <sup>3</sup> Go Links <sup>39</sup> |
|----------------------------------------------------------------------------------------------------|------------------------------------------------------|
|                                                                                                    |                                                      |
|                                                                                                    |                                                      |
|                                                                                                    |                                                      |
| <b>Edit Master Acara</b><br>Hard Rock FM Surabaya<br>Plause,                                                                                                    |                                                      |
| Lunch Box of The Hour<br><b>Name Art was</b><br>$\left \frac{ \mathbf{w} }{m}\right  = \sqrt{3\lambda\arctan{\theta}}$<br>⊡<br>Serin<br>Hori                                            |                                                      |
| <b>Home</b><br>$10 \times 100 \times 1 - 12 \times 50 \times$<br>Jom Teyerig<br>Save<br><b>Operator</b>                                                                                 |                                                      |
| * Hernas Dirst.<br><b>Acera</b>                                                                                                    |                                                      |
| <b>Bot SMS Polkry</b><br><b>Bet BMB Kuts</b><br><b>Bet SMS Opini</b>                                                                                                    |                                                      |
| <b>Bet BABS Request</b><br><b>Bond SMS</b>                                                                                                    |                                                      |
|                                                                                                    |                                                      |
| LonOut                                                                                                    |                                                      |

Gambar 4.8 Form Update Data Acara Radio

Gambar 4.8 adalah tampilan form update data radio tiap acara, yang dilakukan oleh administrator tiap radio. Didalamnya terdapat menu Add New yang berfungsi untuk menginputkan data baru yaitu data acara baru meliputi nama radio, dan jadwal tayang termasuk hari dan jam tayang.

| 4-Back → → → ◎ □ △ ◎ ◎ △ ◎ ◎ ◎ □ □ ■Favorkes ◎ Media ③ □ △ △ □ |                                                   |                                |                                     |                    |                                                    |
|----------------------------------------------------------------|---------------------------------------------------|--------------------------------|-------------------------------------|--------------------|----------------------------------------------------|
| Address (a) http://localhost/ta/bo/masteracara.php             |                                                   |                                |                                     |                    | $\rightarrow$ $\frac{1}{2}$ Go Links <sup>35</sup> |
| you're to in an administry.                                    |                                                   | <b>Hard Rock FM Surabaya</b>   | <b>Back Office</b>                  |                    |                                                    |
|                                                                | <b>Master Acara</b>                               |                                | Sort by Name Acera - 00<br>Search I | Oo.                |                                                    |
|                                                                | Add New                                           |                                | Check as Uncheck at                 | <b>DELETE</b>      |                                                    |
| <b>Home</b>                                                    | No. Nama Acara                                    | Hari                           | <b>VValitul</b>                     |                    |                                                    |
|                                                                | <b>Good Morning Hard Rockers</b><br>Drive N' Jive | Senin - Jumat                  | $06:00 - 09:59$<br>$16:00 - 19:59$  | $\Box$<br>$\Gamma$ |                                                    |
| Operator                                                       | <b>Guys Talk</b><br>13                            | Senin - Jumat<br>Kamis - Kamis | 22:00 - 23:59                       | $\Gamma$           |                                                    |
| <b>Acera</b>                                                   | Cozy Sexy Cool                                    | Senin - Senin                  | $20:00 - 21:59$                     | $\Gamma$           |                                                    |
|                                                                | 10 Kita                                           | Minggu - Minggu                | 16:00 - 16:59                       | $\sqrt{2}$         |                                                    |
| <b>Bet SMS Polkru</b>                                          | <b>Hard Rock FM Top 41</b><br>п                   | Sabtu - Sabtu                  | 16:00 - 17:59                       | $\Gamma$           |                                                    |
| <b>Bet BMB Kuis</b>                                            | <b>Jazz An Hour</b>                               | Minggu - Minggu                | 21:00 - 21:59                       | $\Gamma$           |                                                    |
| <b>Bet SMS Opini</b>                                           | <b>Lunch Box of The Hour</b><br>в                 | Senin - Jumat                  | $10:00 - 12:59$                     | $\Gamma$           |                                                    |
| <b>Bet BABS Request</b>                                        | Paranoia<br>ю                                     | Jumat - Jumat                  | 20:00 - 21:59                       | $\Gamma$           |                                                    |
|                                                                | 10 Rock The Nite                                  | Senin - Senin                  | 20:00 - 21:59                       | $\Gamma$           |                                                    |
| <b>Bond SMS</b>                                                |                                                   |                                |                                     |                    |                                                    |
|                                                                | page: 1 2                                         |                                |                                     |                    |                                                    |
| LouQut                                                         |                                                   |                                |                                     |                    |                                                    |

Gambar 4.9. Form View Data Acara Radio

Gambar 4.9 adalah tampilan untuk melihat daftar acara tiap radio. Termasuk nama radio dan hari.

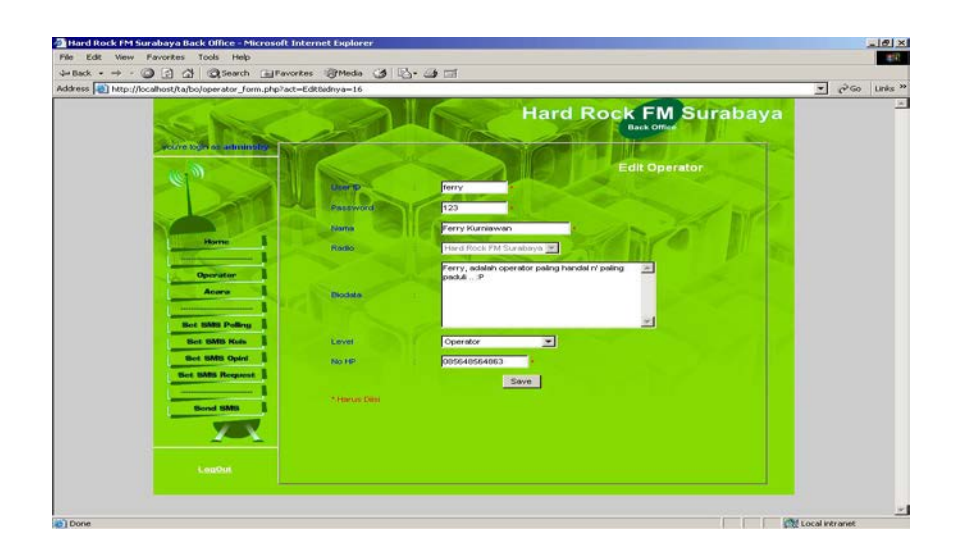

Gambar 4.10. Form Input Data Operator Radio

Gambar 4.10 adalah tampilan form operator radio untuk data operator radio, meliputi user id, password, nama, biodata, level operator, dan no handphone. Untuk administrtor pusat bisa menambahkan data operator dengan level administrator, sedangkan untuk administrator radio tidak dapat.

| <b>20 Hard Rock FM Surabaya Back Office - Microsoft Internet Explorer</b><br>File Edit View Favorities Tools Help |                      |                 |                                     |                                          | $-10 \times$<br>457                             |
|----------------------------------------------------------------------------------------------------|----------------------|-----------------|-------------------------------------|------------------------------------------|-------------------------------------------------|
|                                                                                                    |                      |                 |                                     |                                          |                                                 |
| Address (a) http://localhost/ta/boloperator.php                                                                   |                      |                 |                                     |                                          | $\rightarrow$ $\partial$ Go Links <sup>30</sup> |
| you're to be actualized as                                                                                        |                      |                 |                                     | Hard Rock FM Surabaya                    |                                                 |
|                                                                                                    |                      | Operator        |                                     | Sort by D V V Oo<br><b>Search</b><br>Oo. |                                                 |
| <b>Home</b>                                                                                                    | <b>Add How</b><br>No | <b>Disor ID</b> | <b>Nama Level</b>                   | <b>DELETE</b><br>Check as Uncheck at     |                                                 |
|                                                                                                    |                      | lucky           | Operator                            | $\Box$                                   |                                                 |
| Operator                                                                                                    |                      | meity           | <b>Broadcaster</b>                  | п                                        |                                                 |
| Acera                                                                                                    |                      | tika<br>ferry   | <b>Program Director</b><br>Operator | $\Box$<br>п                              |                                                 |
|                                                                                                    | A                    |                 |                                     |                                          |                                                 |
| <b>Bot SMS Polling</b>                                                                                            |                      |                 |                                     |                                          |                                                 |
| <b>Bet BMB Kuts</b>                                                                                               |                      |                 |                                     |                                          |                                                 |
| <b>Bet SMS Opini</b>                                                                                              |                      |                 |                                     |                                          |                                                 |
| <b>Set BABS Request</b>                                                                                           |                      |                 |                                     |                                          |                                                 |
|                                                                                                    |                      |                 |                                     |                                          |                                                 |
| <b>Bond SMS</b>                                                                                                   |                      |                 |                                     |                                          |                                                 |
|                                                                                                    |                      |                 |                                     |                                          |                                                 |
| LonOut                                                                                                    |                      |                 |                                     |                                          |                                                 |

Gambar 4.11. Form View Operator Radio

Gambar 4.11. Adalah tampilan untuk melihat daftar operator tiap radio seduai dengan radio masing – masing.

Selain administrator tiap radio, login backoffice juga digunakan untuk login user yang mempunyai level operator, adapun tampilan operator tiap radio dan menu tiap radio bisa dilihat pada tampilan di bawah ini.

 $\mathcal{F}(\mathbb{R}^n)$  $a$  $\ddot{\circ}$ **Hard Rock FM Suraba Hard Rock** 

Gambar 4.12. Halaman Depan dan Menu Operator Radio

Gambar 4.12 merupakan tampilan awal dari halaman operator radio. Menu untuk operator meliputi Set SMS Polling, Set SMS Kuis, Set SMS Opini, dan Set SMS Request. Untuk tiap cabang radio menunya sama, yang membedakan adalah warna dari background dan nama dari operator.

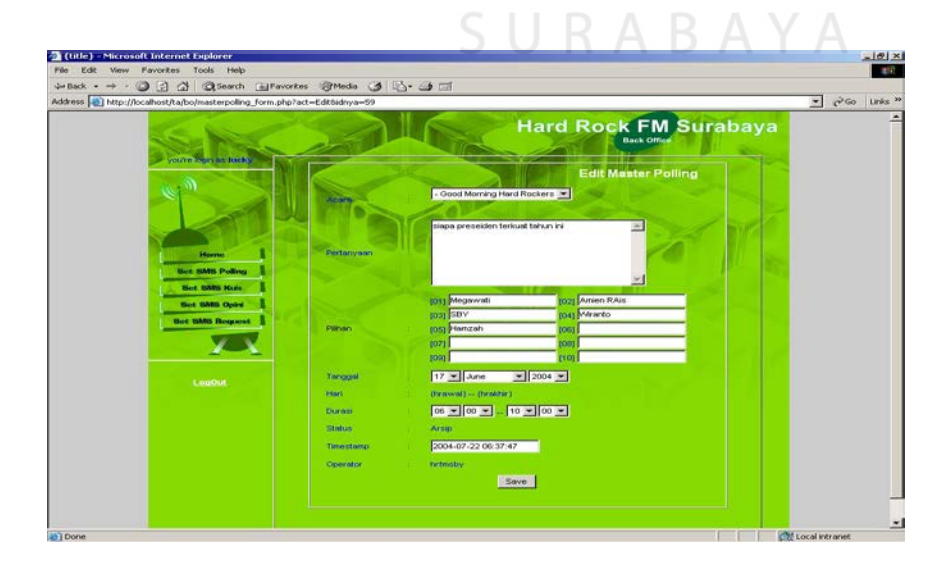

Gambar 4.13. Form Set SMS Polling

Gambar 4.13 merupakan form untuk memasukkan data SMS Polling. Data yang diinputkan meliputi nama acara yang berupa combo, apabila di klik akan menset hari dan jam acara secara otomatis, tema polling, pilihan polling, tanggal dilakukannya polling, waktu dilakukannya poling, serta user yang memasukkan data polling tersebut.

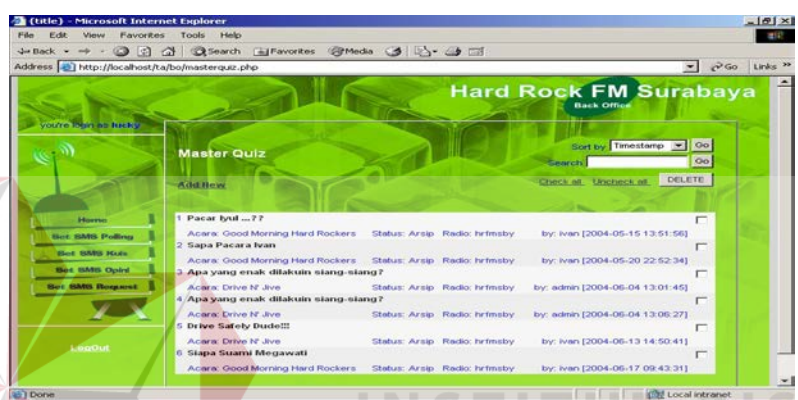

Gambar 4.14. Tampilan View Data SMS Polling yang diadakan

Gambar 4.14 merupakan tampilan data master dari SMS polling yang akan diadakan. Dimana terdapat status apabila aktif maka penerimaan dan pengelompokan SMS akan dilangsungkan dan SMS akan ditampilkan dalam tampilan penyiar. Apabila arsip, sistem tidak melakukan pengelompokan SMS hanya menerima SMS yang masuk.

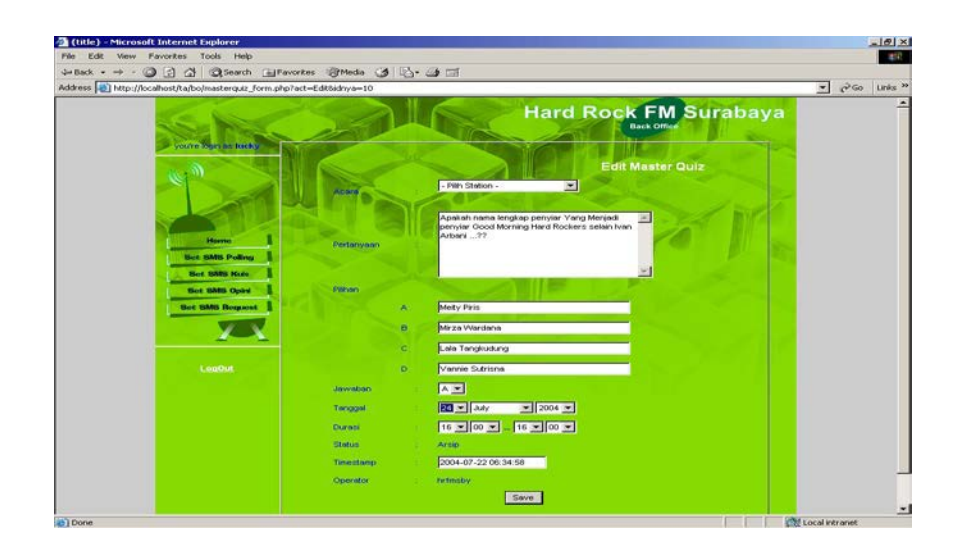

Gambar 4.15. Form Set SMS Kuis

Gambar 4.15. adalah form untuk memasukkan data acuan sebagai penerimaan SMS untuk acara kuis. Data yang diinputkan antara lain nama acara yang berbentuk combo radio, pertanyaan kuis, pilihan jawaban kuis, jawaban kuis yang benar, tanggal diadakannya kuis, hari dan waktu mengikuti dari data acara yang dipilih, status yang masih kosong karena data yang di masukkan masih baru serta user yang membuat data tersebut.

|                                                 | Je Back → → → ② ③ △ ③ Search (a) Favorites (@Media <3) 2) → △ □ |                              |                                                      |                   |
|-------------------------------------------------|-----------------------------------------------------------------|------------------------------|------------------------------------------------------|-------------------|
| Address 3 http://localhost/ta/bo/masterquiz.php |                                                                 |                              |                                                      | PGO Links >><br>≖ |
|                                                 |                                                                 |                              | <b>Hard Rock FM Surabaya</b><br><b>Back Office</b>   |                   |
| voutre louis as fuctive                         | <b>Master Quiz</b>                                              |                              | Sort by Timestamp v Oo<br><b>Search</b> <sup>1</sup> | Oo.               |
|                                                 | Add Bew                                                         |                              | DELETE  <br>Check all Uncheck all                    |                   |
| <b>Horne</b>                                    | 1 Pacar byul ??                                                 |                              |                                                      | $\blacksquare$    |
|                                                 | Acers: Good Morning Hard Rockers Status: Arsip Radio: hrfmsby   |                              | by: Ivan [2004-05-15 13:51:56]                       |                   |
| <b>Bot SMS Polling</b>                          |                                                                 |                              |                                                      |                   |
|                                                 | 2 Sapa Pacara Ivan                                              |                              |                                                      |                   |
| <b>Bet SMS Kuts</b>                             | Acara: Good Morning Hard Rockers Status: Arsip Radio: hrtmsby   |                              | by: Ivan [2004-05-20 22:52:34]                       |                   |
| <b>Base BMBS October</b>                        | 3 Apa yang enak dilakuin siang-siang?                           |                              |                                                      |                   |
| <b>Bot SMS Request</b>                          | Acara: Drive N. Jive                                            | Status: Arsip Radio: hrfmsby | by: admin [2004-06-04 13:01:45]                      |                   |
|                                                 | 4 Apa yang enak dilakuin siang-siang?                           |                              |                                                      |                   |
|                                                 | Acara: Drive N. Jive                                            | Status: Arsip Radio: hrimsby | by: admin (2004-06-04 13:06:27)                      |                   |
|                                                 | 5 Drive Safely Dudell!                                          |                              |                                                      |                   |
| <b>LogOut</b>                                   | Acera: Drive N' Jive<br>6 Siapa Suami Megawati                  | Status: Arsip Radio: hrfmsby | by: ivan (2004-06-13 14:50:41)                       |                   |

Gambar 4.16. Tampilan View Data SMS Kuis yang diadakan

Gambar 4.16 merupakan tampilan data master dari SMS kuis yang akan diadakan. Terdapat tombol add new yang berfungsi untuk menambah data master SMS yang baru sebagai acuan penerimaan SMS.

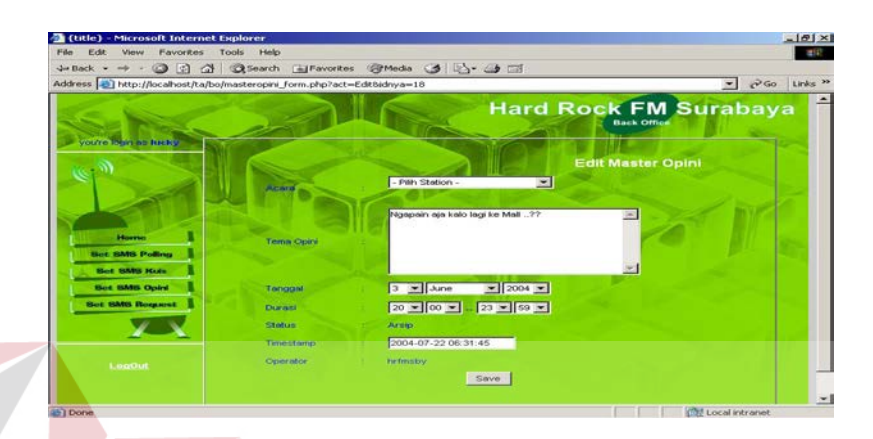

Gambar 4.17. Form Set SMS Opini

Gambar 4.17 adalah tampilan form untuk memasukkan data acuan penerimaan SMS opini. Data yang dimasukkan adalah nama acara radio dengan hari dan waktu acara, tema opini, status, dan user id yang memasukkan data.

| Edit View Favorites Tools Help<br>Film             |                                                                         |               |                |                                                    |                                   |
|----------------------------------------------------|-------------------------------------------------------------------------|---------------|----------------|----------------------------------------------------|-----------------------------------|
| Address [2] http://localhost/ta/bo/masteropini.php |                                                                         |               |                |                                                    | $\sqrt{8}$ Go Links $\frac{1}{2}$ |
|                                                    |                                                                         |               |                | <b>Hard Rock FM Surabaya</b><br><b>Back Office</b> |                                   |
| voutre labin as fuents                             | <b>Master Opini</b>                                                     |               |                | Sort by Timestamp - Oo<br><b>Search</b>            | Oo.                               |
|                                                    | <b>Add Bew</b>                                                          |               |                | Check of Uncheck of                                | <b>DELETE</b>                     |
| Horney                                             | Hgapain ja kalo lagi ke Mall ??                                         |               |                |                                                    | п                                 |
| <b>Bot SMS Polling</b>                             | Acera: Guys Talk                                                        | Status: Arsip | Radio: hrfmsby | by: admin [2004-06-03 23:38:03]                    |                                   |
| <b>Black SUMS Hards</b>                            | 2 Tempat ML Favorit Suami Istri ??                                      |               |                |                                                    | г                                 |
| <b>Bot BMB Opini</b>                               | Acara: Drive N' Jive<br>Menurut Kita Gimana kematian Freddy Mercury ??? | Status: Arsip | Radio: hrfmsby | by: Ivan (2004-05-15.13:53:11)                     | г                                 |
| <b>Bot SMS Request</b>                             | Acara: Drive N' Jive                                                    | Status: Arsip | Radio: hrfmsby | by: ivan (2004-05-05 12:26:53)                     |                                   |
|                                                    |                                                                         |               |                |                                                    |                                   |
|                                                    |                                                                         |               |                |                                                    |                                   |
| LogOut                                             |                                                                         |               |                |                                                    |                                   |
|                                                    |                                                                         |               |                |                                                    |                                   |

Gambar 4.18. Tampilan View Data SMS Opini yang diadakan

Gambar 4.18. adalah tampilan daftar data acuan untuk penerimaan SMS opini tiap radio.

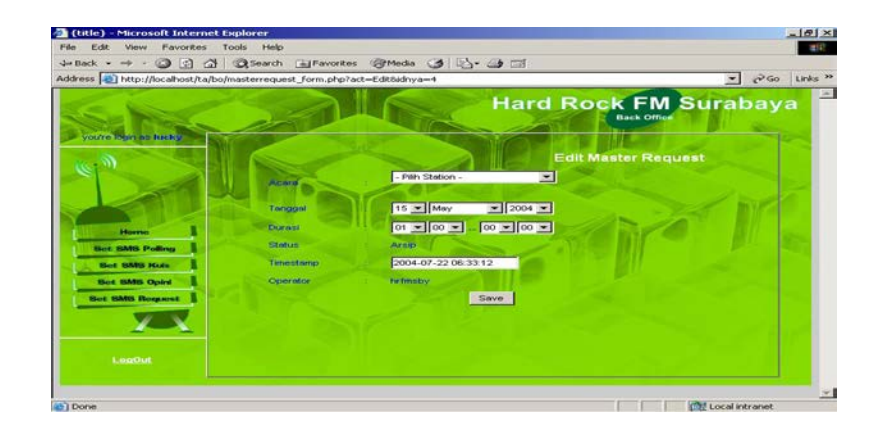

Gambar 4.19. Form Set SMS Request

Gambar 4.19 adalah tampilan form untuk memasukkan data acuan untuk penerimaan request dari pendengar melalui SMS. Data yang diperlukan adalah nama acara yang mepiluti jadwal acara, status, serta user yang memasukkan data tersebut.  $\alpha$  $\ddot{\circ}$  $-30 - 4$ **Hard Rock FM Surab** 

Gambar 4.20. Tampilan View Data SMS Request yang diadakan

Gambar 4.20 merupakan tampilan daftar data acuan untuk penerimaan request melalui SMS.

## **B. Front Office**

Bagian ini hanya dapat diakses oleh penyiar, yang berfungsi untuk melihat sms yang telah masuk dalam aplikasi ini pada saat acara sedang berlangsung. Tampilan SMS yang masuk adalah dikategorikan menjadi 4 yaitu polling, kuis, opini dan request. Tampilan dari bagian ini adalh sebagai berikut :

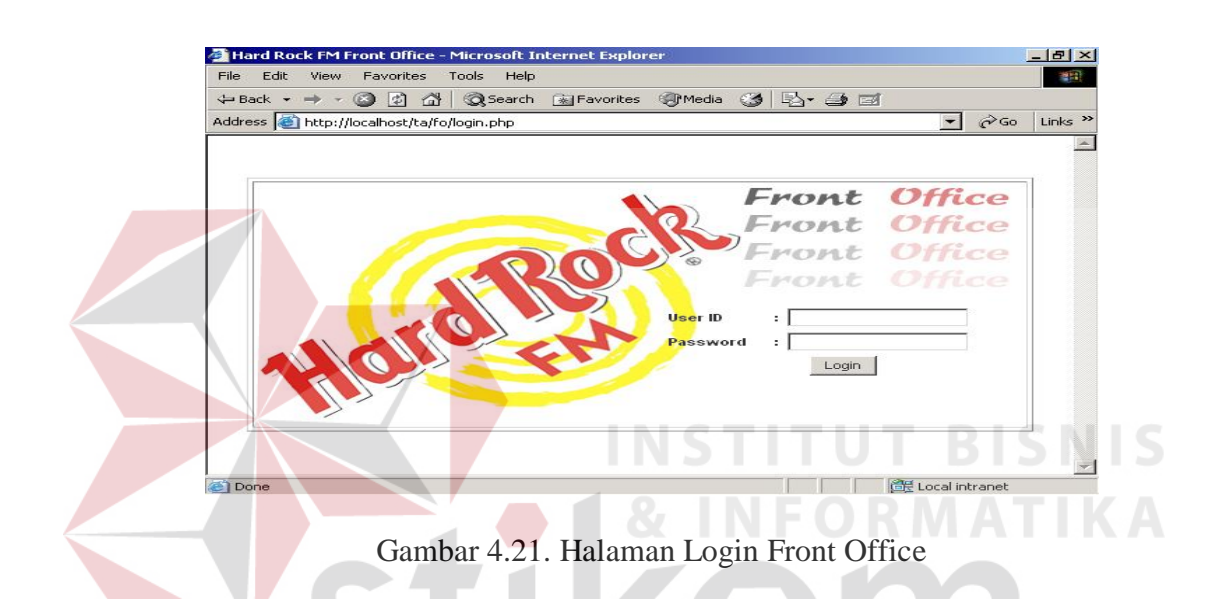

Halaman ini disediakan khusus untuk penyiar yang akan membacakan SMS masuk dari pendengar. Kode untuk pentiar adalah "bcs". Untuk user id akan disesuaikan dengan kode radio, dimana tampilan halaman awal penyiar tiap radio sama hanya berbeda warna background.

Login akan disesuaikan dengan waktu acara yang telah ada di tiap radio. Bila penyiar login sesuai jam acara maka, penyiar akan membacakan daftar SMS yang masuk sesuai acara yang dibawakan pada saat itu sambil siaran.

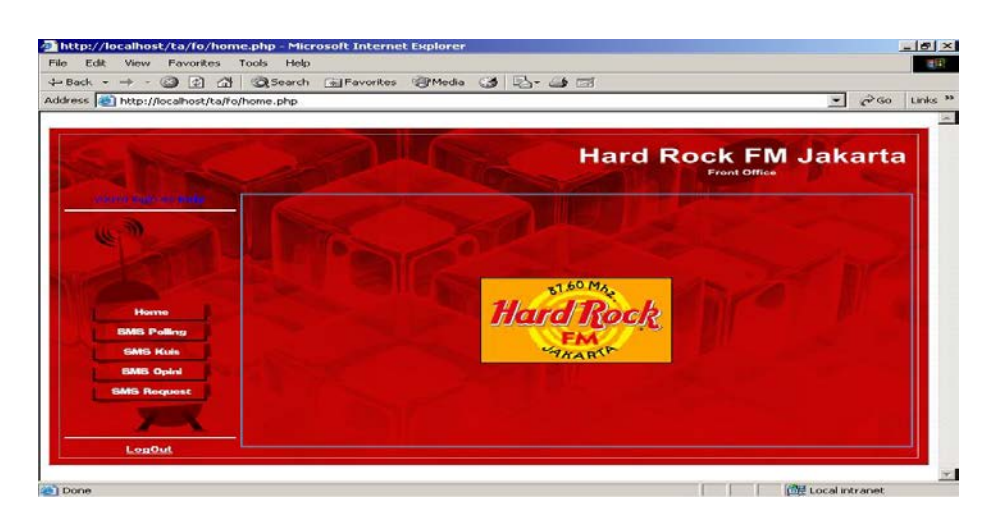

Gambar 4.22 Halaman Depan dan Menu Penyiar

Gambar 4.22 adalah tampilan depan untuk menu penyiar dimana terdapat menu – menu Inbox Polling, Inbox Kuis, Inbox Opini, dan Inbox Request, yang mempunyai fungsi untuk melihat daftar SMS polling, kuis, opini dan request yang masuk pada saat acara berlangsung.

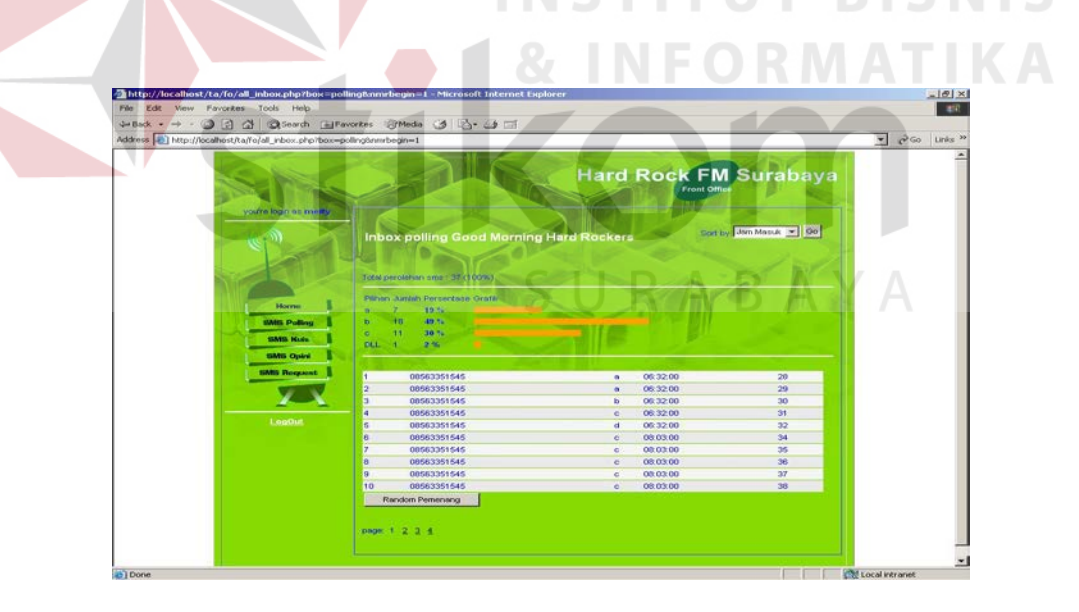

Gambar 4.23. Tampilan Daftar SMS Polling Yang Masuk

Gambar 4.23. merupakan gambar tampilan daftar SMS untuk polling yang masuk pada saat acara berlangsung, dimana terdapat tampilan hasil polling yang diadakan dan jumlah pengirim yang mengirimkan polling melalui SMS.

Tampilan inbox SMS polling hampir sama dengan inbox SMS kuis, yang membedakan adalah tidak ada gambar grafik.

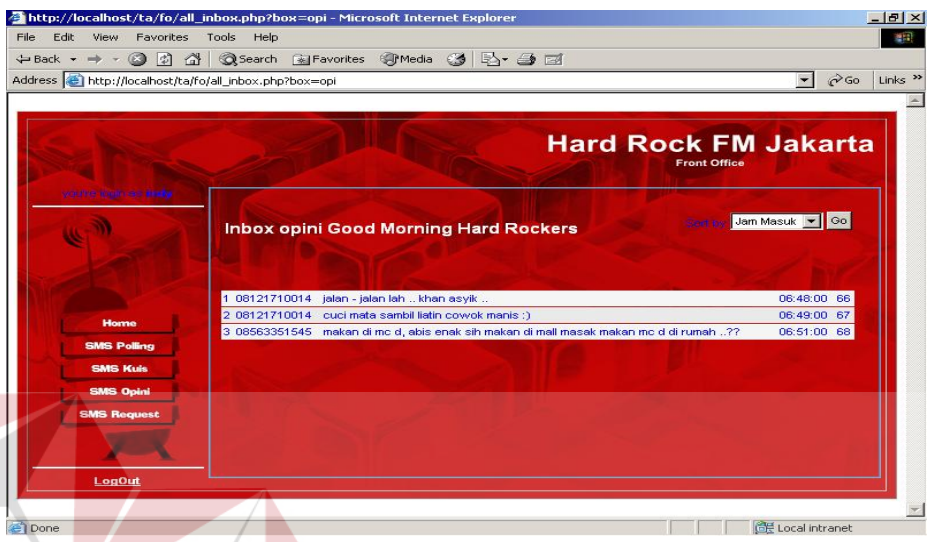

Gambar 4.24 Tampilan Inbox Opini dan Request

Gambar 4.24 adalah tampilan untuk melihat daftar SMS yang masuk dari pendengar untuk melakukan request atau opini pada saat acara berlangsung.

# **4.3.2 SMS**

User bebas melakukan interaksi dengan mengirimkan SMS dalam format yang standart pada tiap acara yang sedang berlangsung saat itu dan di siarkan oleh penyiar.

Pada saat penyiar sedang melakukan siaran, dan mengumumkan bahwa acara pada saat itu mengadakan polling, kuis, opini, atau request melalui SMS, maka penyiar akan mengumumkan format SMS yang nantinya akan di terima dan diproses oleh sistem.

Format umum adalah dengan mengetikkan <kode radio> <spasi> <kode jenis (poll, kuis, opi, req) > <spasi > <isi SMS >. Kemudian sistem akan memasukkan format yang benar sesuai dengan acara yang sedang berlangsung pada saat itu.

**A. SMS Polling.**

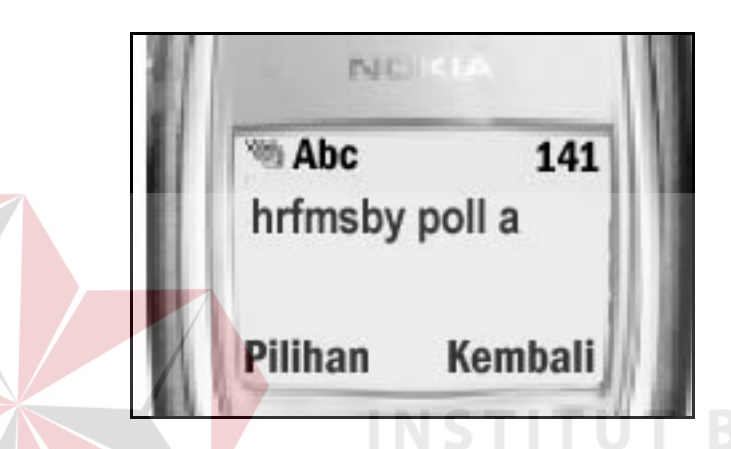

Gambar 4.25. Tampilan format SMS Polling

Pada gambar 4.25 adalah gambar format penulisan SMS polling. Dari tampilan bisa dilihat bahwa SMS tersebut ditujukan untuk radio surabaya  $\langle \text{hrfmsby}\rangle$ , sub acara polling  $\langle \text{poll}\rangle$ , dan jawaban polling adalah A  $\langle \text{a}\rangle$ .

**B. SMS Kuis**

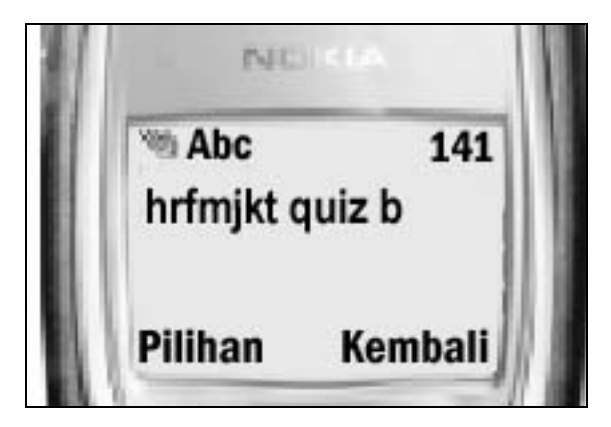

Gambar 4.26. Tampilan format SMS Kuis

Pada gambar 4.26 adalah gambar format penulisan SMS kuis. Dari tampilan bisa dilihat bahwa SMS tersebut ditujukan untuk radio jakarta <hrfmjkt>, sub acara kuis <quiz>, dan jawaban kuis adalah A <a>.

## **C. SMS Opini**

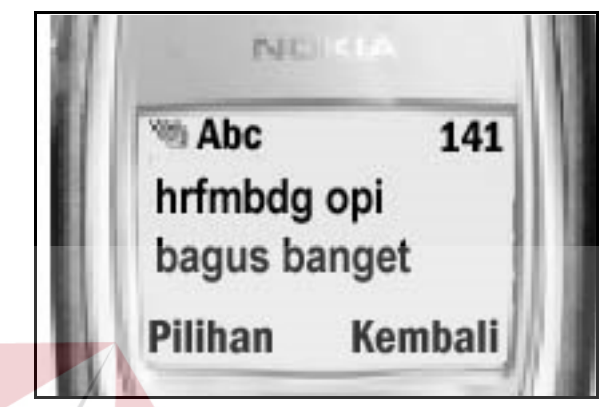

Gambar 4.27. Tampilan Format SMS Opini

Pada gambar 4.27 adalah gambar format penulisan SMS Opini. Dari tampilan bisa dilihat bahwa SMS tersebut ditujukan untuk radio bandung <hrfmbdg>, sub acara opini <opi>, dan isi opini adalah "bagus banget".

# SURABAYA

**D. SMS Req**

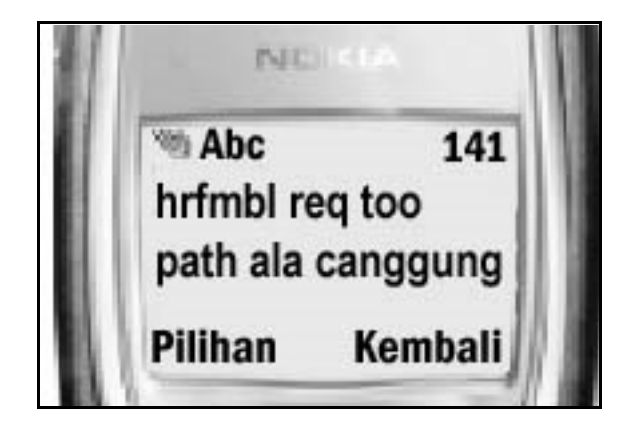

Gambar 4.28. Tampilan Format SMS Request

Pada gambar 4.28 adalah gambar format penulisan SMS request. Dari tampilan bisa dilihat bahwa SMS tersebut ditujukan untuk radio bali <hrfmbl>, sub acara request <req>, dan isi request adalah "too path ala canggung".

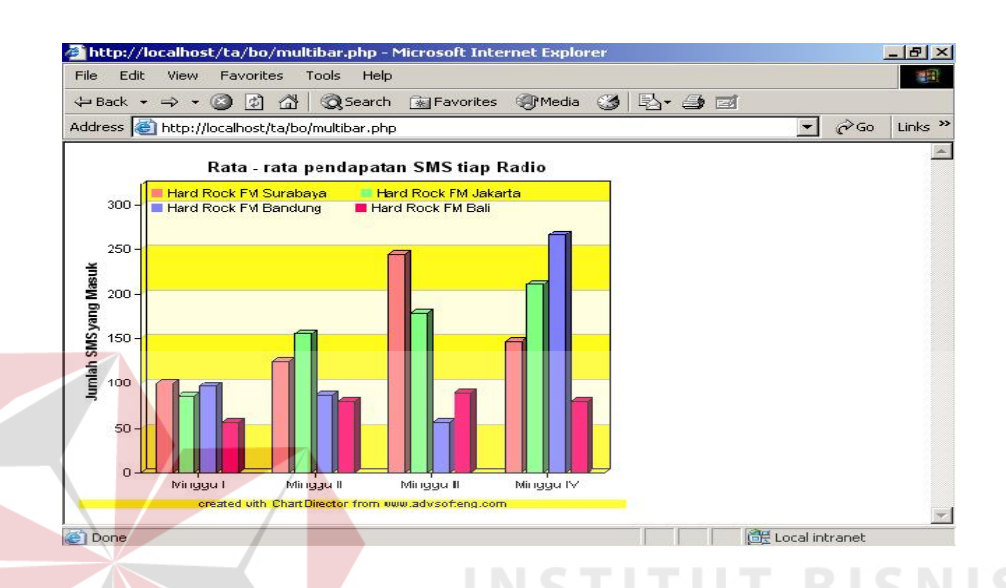

Gambar 4.29. Grafik Pendapatan SMS Tiap Radio Gambar 4.29. merupakan grafik pendapatan SMS tiap radio tiap minggunya. Halaman grafik ini nantinya yang akan diakses oleh user yang mempunyai level manajer.

SURABAYA

#### **4.4 Evaluasi Sistem**

Aplikasi manajemen listener interaction merupakan sebuah aplikasi sistem yang berbasis web dengan didukung layanan pengolahan SMS. Sistem ini dapat dijalankan atau diproses melalui sebuah web browser dengan resolusi 1024x768. Sedangkan untuk pengolahan SMS menggunakan sebuah aplikasi penerima sms yang bernama GNOKII.

Setelah dilakukan percobaan pada program, diperoleh hasil evaluasi sebagai berikut :

a. Testing pengiriman SMS

Dalam pengujian mengirimkan sms ke sistem didapatkan permasalahan dalam kesalahan penulisan dan masalah keterlambatan pengiriman sms.

Kesalahan penulisan sms dapat dibagi menjadi :

- 1. Kesalahan penulisan sms secara keseluruhan, contohnya "Saya cinta kamu" akan mendapatkan balasan "Penulisan yang benar: hrfmsby/hrfmjkt <spasi> poll/quiz/opi/req <spasi> isi sms".
- 2. Kesalahan penulisan pada jenis acara, contohnya "hrfmsby aku suka", maka sistem akan memberikan balasan sms "jenis acara yang valid adalah poll/quiz/opi/req".
- 3. Kesalahan penulisan setelah jenis acara, contohnya "hrfmsby poll saya", apabilla pada saat jam masuk sms diadakan polling maka sistem akana mencocokkan jawabana pollign "saya" sesuai dengan pilihan dalam sistem. Apabila pada saat jam masuk sms tidak diadakan polling maka sistem akan mengirimkan pesan "saat ini tidak diadakan polling ".
- b. Testing pengujian kecepatan aplikasi mengirimkan respon pada pendengar radio melalui SMS.

Untuk pengujian pengiriman SMS pada aplikasi ini tergantung pada stabil atau tidaknya jaringan operator cellular.

Untuk pengujian kecepatan mendapatkan balasan setelah SMS dikirimkan oleh pendengar radio dari SMS gateway serta aplikasi digunakan empat merk kartu seluler yaitu Mentari, Simpati, IM3 Smart, dan ProXL didapatkan hasil sebagai berikut :

|                | <b>Jenis Kartu Seluler</b> | Uji Kecepatan (detik) |             |          |         |  |
|----------------|----------------------------|-----------------------|-------------|----------|---------|--|
| N <sub>0</sub> |                            | Uji                   | Dikirim     | Diterima | Selisih |  |
| 1              | Mentari                    | 1                     | 00:19:05    | 00:19:11 | 6       |  |
|                |                            | $\mathcal{D}_{\cdot}$ | 00:19:12    | 00:19:19 | 7       |  |
|                |                            | 3                     | 00:19:21    | 00:19:28 | 7       |  |
|                |                            |                       | Rata – Rata |          | 6,3     |  |
| $\overline{2}$ | Simpati                    | 1                     | 00:25:12    | 00:25:21 | 9       |  |
|                |                            | 2                     | 00:25:23    | 00:25:31 | 8       |  |
|                |                            | 3                     | 00:25:33    | 00:25:41 | 8       |  |
|                |                            |                       | Rata – Rata |          | 8,3     |  |
| 3              | IM3 Smart                  | 1                     | 00:31:47    | 00:31:53 | 6       |  |
|                |                            | $\overline{2}$        | 00:31:55    | 00:32:00 | 5       |  |
|                |                            | 3                     | 00:32:03    | 00:31:09 | 6       |  |
|                |                            |                       | Rata – Rata | 5,6      |         |  |
| $\overline{4}$ | Pro XL Pra Bayar           | 1                     | 00:43:35    | 00:43:42 | 7       |  |
|                |                            | $\overline{2}$        | 00:43:44    | 00:25:51 | 7       |  |
|                |                            | 3                     | 00:43:53    | 00:44:01 | 8       |  |
|                |                            |                       | Rata – Rata |          | 7,3     |  |

Tabel 4.1 Hasil Pengujian Respon Aplikasi mengirimkan SMS Balasan.

Pengujian dilakukan kondisi jaringan operator selular normal. Perhitungan kecepatan didapatkan dari waktu penerimaan SMS pendengar dikurangi dari waktu pengiriman SMS oleh pendengar. Kecepatan rata-rata didapatkan dari penjumlahan total kecepatan dibagi dengan berapa kalinya dilakukan pengujian.

c. Testing untuk pengujian kemudahan penggunan sistem

Testing ini bertujuan untuk mengetahui apakah sistem yang telah dibuat dapat dengan mudah dimengerti oleh pengguna atau tidak. Untuk pengujiannya, diberikan kesempatan kepada 10 orang untuk menguji sistem. Hasil tersebut adalah seperti dibawah ini :

| No             | Pengguna    | <b>Kriteria</b> |                   |              |  |  |  |
|----------------|-------------|-----------------|-------------------|--------------|--|--|--|
|                |             | <b>Mudah</b>    | <b>Agak Sulit</b> | <b>Sulit</b> |  |  |  |
|                | Pengguna 1  | $\ast$          |                   |              |  |  |  |
| $\overline{2}$ | Pengguna 2  |                 | $\ast$            |              |  |  |  |
| 3              | Pengguna 3  |                 | $\ast$            |              |  |  |  |
| $\overline{4}$ | Pengguna 4  | $\ast$          |                   |              |  |  |  |
| 5              | Pengguna 5  | $\ast$          |                   |              |  |  |  |
| 6              | Pengguna 6  | $\ast$          |                   |              |  |  |  |
|                | Pengguna 7  | $\ast$          |                   |              |  |  |  |
| 8              | Pengguna 8  |                 | $\ast$            |              |  |  |  |
| 9              | Pengguna 9  | $\ast$          |                   |              |  |  |  |
| 10             | Pengguna 10 | $\ast$          |                   |              |  |  |  |

Tabel 4.2 Hasil Pengujian Kemudahan Penggunaan Sistem

Dari hasil pengujian tersebut, didapatkan 7 orang pengguna menyatakan bahwa sistem tersebut mudah digunakan, 3 orang menyatakan sistem tersebut agak susah digunakan, dan tidak ada yang menyatakan sistem tersebut sulit digunakan.

Hasil evaluasi yang dapat disimpulkan bahwa SMS yang dikirimkan harus pada saat acara sedang berlangsung, kecepatan pengiriman SMS tergantung dari jenis kartu seluler yang ada, dan banyaknya pemakai layanan SMS pada tiap Vendor penyedia kartu seluler. Kemudahan penggunaan program ini bagi pihak SURABAYA radio cukup baik.